## Объект «SelectedLines» в Mobile SMARTS

Последние изменения: 2024-03-26

SelectedLines – результат запроса на поиск строк.

## Кем заполняется

Действие [«Выбор](https://www.cleverence.ru/support/%D0%94%D0%B5%D0%B9%D1%81%D1%82%D0%B2%D0%B8%D0%B5+%C2%AB%D0%92%D1%8B%D0%B1%D0%BE%D1%80+%D1%81%D1%82%D1%80%D0%BE%D0%BA%C2%BB/) строк» позволяет отобрать все строки из документа по заявленным параметрам. Отобранные строки будут занесены в переменную SelectedLines.

## Как используется

Может быть использовано действием [«Просмотр](https://www.cleverence.ru/support/%D0%94%D0%B5%D0%B9%D1%81%D1%82%D0%B2%D0%B8%D0%B5+%C2%AB%D0%9F%D1%80%D0%BE%D1%81%D0%BC%D0%BE%D1%82%D1%80+%D0%B7%D0%B0%D0%BF%D0%B8%D1%81%D0%B5%D0%B9%C2%BB/) записей» для отображения отобранных строк используя [шаблон](https://www.cleverence.ru/support/%D0%A8%D0%B0%D0%B1%D0%BB%D0%BE%D0%BD%D1%8B+%D1%82%D0%B5%D0%BA%D1%81%D1%82%D0%BE%D0%B2+%D0%B8+%D0%B2%D1%8B%D1%80%D0%B0%D0%B6%D0%B5%D0%BD%D0%B8%D0%B9/) для вывода.

## Основные поля

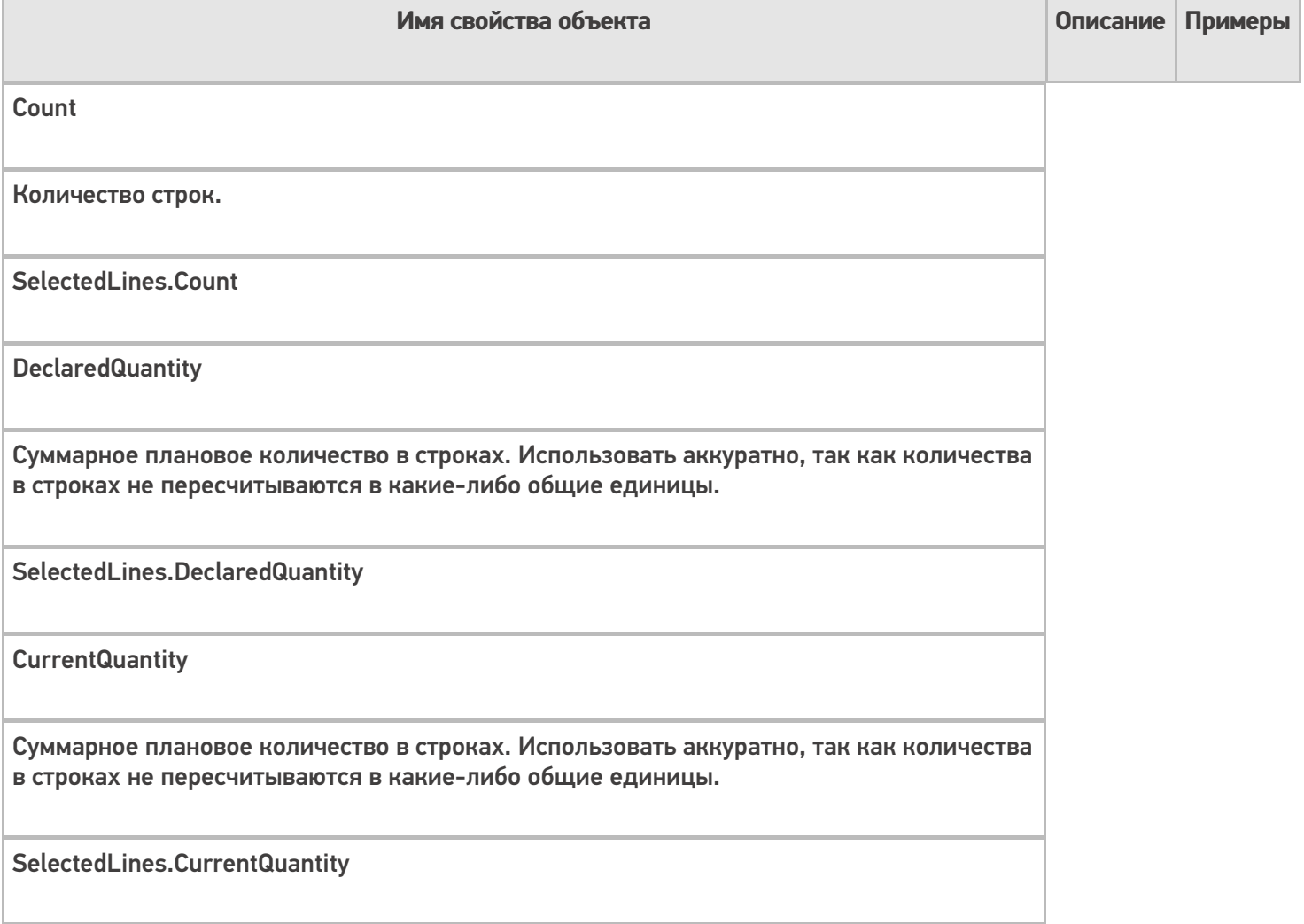

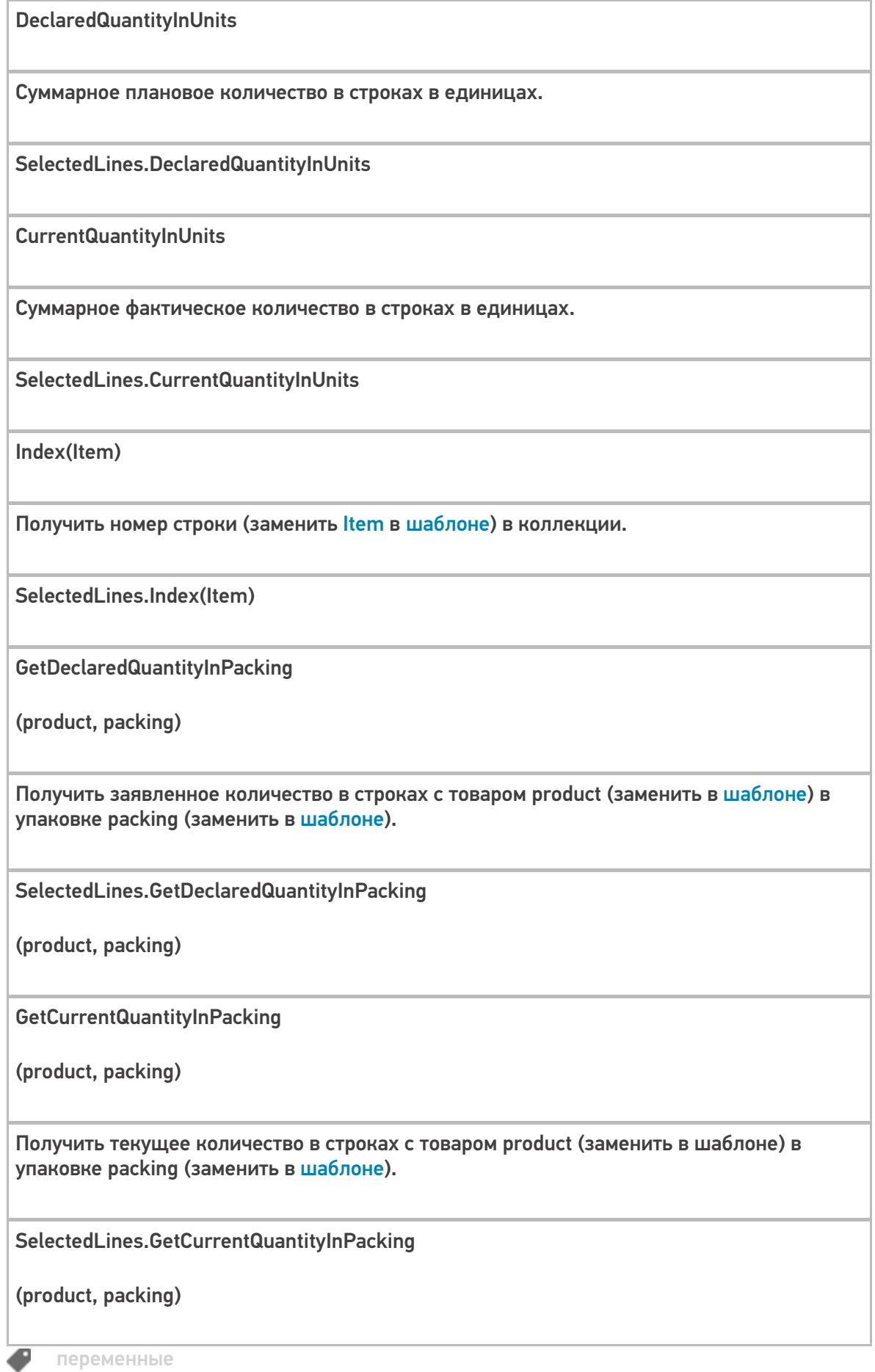

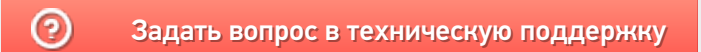